# Biogeme & Binary Logit Model Estimation

#### Anna Fernández Antolín

Transport and Mobility Laboratory
School of Architecture, Civil and Environmental Engineering
École Polytechnique Fédérale de Lausanne

April 26, 2016

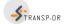

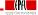

# Today

- Further introduction to BIOGEME
- Estimation of Binary Logit models

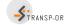

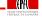

## How does BIOGEME work?

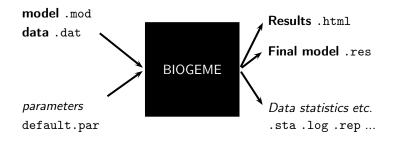

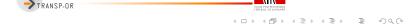

AFA (TRANSP-OR) Computer Lab 9 April 26, 2016 3 / 26

- File extension .dat
- First row contains column (variable) names.
- One observation per row.
- Each row must contain a choice indicator.
- Example with the Netherlands transportation mode choice data: choice between car and train.

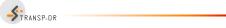

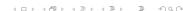

#### netherlands.dat

| id  | choice | rail_cost | rail_time | car_cost | car_time |
|-----|--------|-----------|-----------|----------|----------|
| 1   | 0      | 40        | 2.5       | 5        | 1.167    |
| 2   | 0      | 35        | 2.016     | 9        | 1.517    |
| 3   | 0      | 24        | 2.017     | 11.5     | 1.966    |
| 4   | 0      | 7.8       | 1.75      | 8.333    | 2        |
| 5   | 0      | 28        | 2.034     | 5        | 1.267    |
|     |        |           |           |          |          |
| 219 | 1      | 35        | 2.416     | 6.4      | 1.283    |
| 220 | 1      | 30        | 2.334     | 2.083    | 1.667    |
| 221 | 1      | 35.7      | 1.834     | 16.667   | 2.017    |
| 222 | 1      | 47        | 1.833     | 72       | 1.533    |
| 223 | 1      | 30        | 1.967     | 30       | 1.267    |

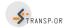

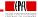

#### netherlands.dat

|   | id  | choice                            | rail_cost | rail_time | car_cost | car_time |  |
|---|-----|-----------------------------------|-----------|-----------|----------|----------|--|
|   | 1   | 0                                 | 40        | 2.5       | 5        | 1.167    |  |
|   | 2   | 0                                 | 35        | 2.016     | 9        | 1.517    |  |
|   | 3   | 0                                 | 24        | 2.017     | 11.5     | 1.966    |  |
|   | 4   | 0                                 | 7.8       | 1.75      | 8.333    | 2        |  |
|   | 5   | 0                                 | 28        | 2.034     | 5        | 1.267    |  |
|   |     | Unique identifier of observations |           |           |          |          |  |
|   | 219 | 1                                 | 35        | 2.416     | 6.4      | 1.283    |  |
|   | 220 | 1                                 | 30        | 2.334     | 2.083    | 1.667    |  |
|   | 221 | 1                                 | 35.7      | 1.834     | 16.667   | 2.017    |  |
|   | 222 | 1                                 | 47        | 1.833     | 72       | 1.533    |  |
|   | 223 | 1                                 | 30        | 1.967     | 30       | 1.267    |  |
| ı |     | _                                 |           |           |          |          |  |

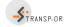

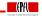

#### netherlands.dat

| id  | choice | rail_cost                             | rail_time | car_cost | car_time |  |
|-----|--------|---------------------------------------|-----------|----------|----------|--|
| 1   | 0      | 40                                    | 2.5       | 5        | 1.167    |  |
| 2   | 0      | 35                                    | 2.016     | 9        | 1.517    |  |
| 3   | 0      | 24                                    | 2.017     | 11.5     | 1.966    |  |
| 4   | 0      | 7.8                                   | 1.75      | 8.333    | 2        |  |
| 5   | 0      | 28                                    | 2.034     | 5        | 1.267    |  |
|     |        | Choice indicator, 0: car and 1: train |           |          |          |  |
| 219 | 1      | 35                                    | 2.416     | 6.4      | 1.283    |  |
| 220 | 1      | 30                                    | 2.334     | 2.083    | 1.667    |  |
| 221 | 1      | 35.7                                  | 1.834     | 16.667   | 2.017    |  |
| 222 | 1      | 47                                    | 1.833     | 72       | 1.533    |  |
| 223 | 1      | 30                                    | 1.967     | 30       | 1.267    |  |
|     |        |                                       |           |          |          |  |

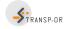

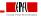

- File extension .mod
- Must be consistent with data file.
- Contains deterministic utility specifications, model type etc.
- The model file contains different [Sections] describing different elements of the model specification.

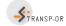

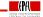

• How can we write the following deterministic utility functions in BIOGEME?

$$\textit{V}_{\mathsf{car}} = \ \mathsf{ASC}_{\mathsf{car}} + \beta_{\mathsf{time}} \mathsf{time}_{\mathsf{car}} + \beta_{\mathsf{cost}} \mathsf{cost}_{\mathsf{car}}$$

$$V_{\mathsf{rail}} = \ \beta_{\mathsf{time}} \mathsf{time}_{\mathsf{rail}} + \beta_{\mathsf{cost}} \mathsf{cost}_{\mathsf{rail}}$$

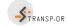

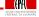

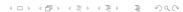

```
[Choice]
choice
[Beta]
// Name
            DefaultValue LowerBound UpperBound
                                               status
ASC CAR
            0.0
                                    100.0
                         -100.0
ASC_RAIL 0.0
                         -100.0
                                    100.0
BETA_COST
         0.0
                         -100.0
                                    100.0
BETA_TIME
            0.0
                         -100.0
                                    100.0
[Utilities]
//Id Name Avail linear-in-parameter expression
0
    Car
         one
               ASC_CAR * one + BETA_COST * car_cost +
               BETA_TIME * car_time
1
               ASC_RAIL * one + BETA_COST * rail_cost +
    Rail one
```

BETA TIME \* rail time

```
[Choice] choice
```

```
[Beta]
// Nam
```

```
// Name
           DefaultValue LowerBound UpperBound
                                           status
                      -100.0
ASC_CAR
           0.0
                                100.0
ASC_RAIL 0.0
                                100.0
                      -100.0
BETA_COST 0.0
                      -100.0
                                100.0
BETA TIME
           0.0
                      -100.0
                                100.0
```

#### [Utilities]

```
//Id Name Avail linear-in-parameter expression

Car one ASC_CAR * one + BETA_COST * car_cost + BETA_TIME * car_time

Rail one ASC_RAIL * one + BETA_COST * rail_cost + BETA_TIME * rail_time
```

```
[Choice]
choice
[Beta]
// Name
             DefaultValue LowerBound UpperBound
                                                 status
ASC_CAR
                          -100.0
             0.0
                                     100.0
ASC RAIL
             0.0
                          -100.0
                                     100.0
BETA_COST
            0.0
                          -100.0
                                     100.0
BETA_TIME
             0.0
                          -100.0
                                     100.0
[Utilities]
```

```
//Id Name Avail linear-in-parameter expression

O Car one ASC_CAR * one + BETA_COST * car_cost + BETA_TIME * car_time

1 Rail one ASC_RAIL * one + BETA_COST * rail_cost + BETA_TIME * rail_time
```

```
[Choice]
               What is one?
choice
               Which is the type of model?
[Beta]
// Name
            DefaultValue LowerBound UpperBound
                                                status
                         -100.0
ASC_CAR
            0.0
                                    100.0
                                                  0
ASC RAIL 0.0
                         -100.0
                                    100.0
BETA_COST
         0.0
                         -100.0
                                    100.0
BETA TIME
            0.0
                         -100.0
                                    100.0
[Utilities]
//Id Name Avail linear-in-parameter expression
               ASC_CAR * one + BETA_COST * car_cost +
0
    Car
         one
               BETA_TIME * car_time
1
    Rail one
               ASC_RAIL * one + BETA_COST * rail_cost +
               BETA_TIME * rail_time
```

```
[Expressions]
// Define here arithmetic expressions for name that are not directly
// available from the data
one = 1

[Model]
// Currently, only $MNL (multinomial logit), $NL (nested logit), $CNL
// (cross-nested logit) and $NGEV (Network GEV model) are valid keywords
//
$MNL
```

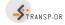

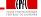

## Model and Data Files

- How to read and modify model files?
- How to read data files?
  - GNU Emacs, vi, TextEdit (Mac) or Wordpad (Windows)
  - Notepad (Windows) should not be used!

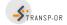

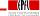

#### BIOGEME - Results - Netherlands dataset

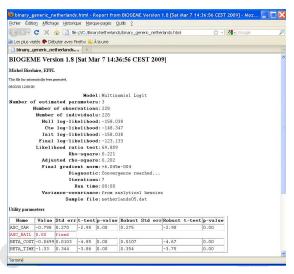

#### BIOGEME - Results

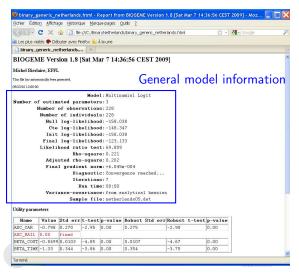

#### BIOGEME - Results

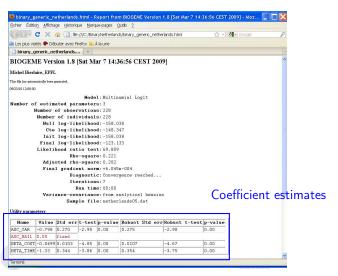

# Today

- Further introduction to BIOGEME
- Estimation of Binary Logit models

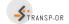

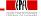

# Binary Logit Case Study

- Dataset: mode choice in Netherlands
- Description available on the course webpage.

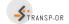

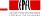

# How to go through the Case Studies

- Download the files related to the case study from the course webpage.
- Go through the .mod files with the help of the descriptions.
- Run the .mod files with BIOGEME.
- Interpret the results and compare your interpretation with the one we have proposed.
- Develop other model specifications.

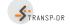

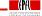

# Course webpage

- http://transp-or.epfl.ch/
  - $\rightarrow$  Teaching  $\rightarrow$  Decision-aid methodologies in transportation  $\rightarrow$  Laboratories
- BIOGEME software (including documentation and utilities)
- For each Case Study:
  - Data files:
  - Model specification files;
  - Possible interpretation of results.

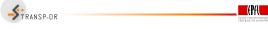

# Today's plan

#### Group work

- gather in groups;
- generate .mod file (base);
- test an idea/ hypothesis.

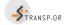

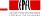

# Specifying models: Recommended steps

- Formulate a-priori hypothesis:
  - Expectations and intuition regarding the explanatory variables that appear to be significant for mode choice.
- Specify a minimal model:
  - Start simple;
  - Include the main factors affecting the mode choice of (rational) travelers;
  - This will be your starting point.
- Continue adding and testing variables that improve the initial model..

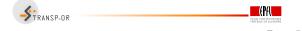

# Evaluating models

The main indicators used to evaluate and compare the various models are summarised here:

#### • Informal tests:

- signs and relative magnitudes of the parameters  $\beta$  values (under our a-priori expectations);
- trade-offs among some attributes and ratios of pairs of parameters (e.g. reasonable value of time).

#### Overall goodness of fit measure:

• adjusted rho-square (likelihood ratio index): takes into account the different number of explanatory variables used in the models and normalizes for their effect → suitable to compare models with different number of independent variables. We check this value to have a first idea about which model might be better (among models of the same type), but it is not a statistical test.

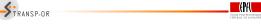

# Evaluating models (cont.)

#### Statistical tests:

- t-test values: statistically significant explanatory variables are denoted by t-statistic values remarkably higher/ lower than  $\pm 2$  (for a 95% level of confidence);
- final log-likelihood for the full set of parameters: should be remarkably different from the ones in the naive approach (null log-likelihood and log-likelihood at constants); we ask for high values of likelihood ratio test  $[-2(LL(0) LL(\beta))]$  in order to have a model significantly different than the naive one.

#### Test of entire models:

• likelihood ratio test  $[-2(LL(\hat{\beta}_R)-LL(\hat{\beta}_U))]$ : used to test the null hypothesis that two models are equivalent, under the requirement that the one is the restricted version of the other. The likelihood ratio test is  $X^2$  distributed, with degrees of freedom equal to  $K_U - K_R$  (where K the number of parameters of the unrestricted and restricted model, respectively).

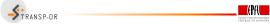